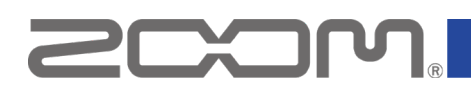

# **R12 ファームウェア アップデートガイド**

Copyright(C) 2023 ZOOM CORPORATION. All Rights Reserved. 白黒端末では正しく表示できません。

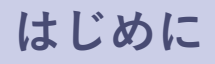

#### ■準備するもの

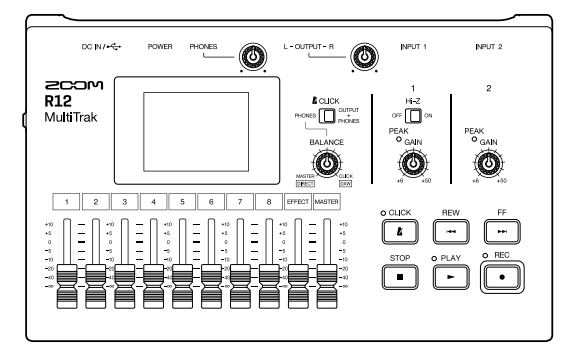

R12

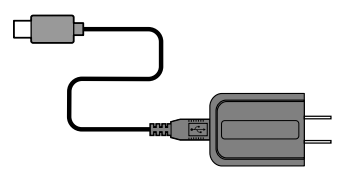

AC adaptor

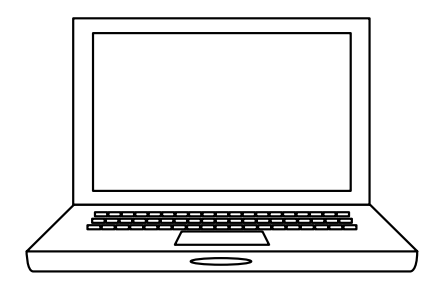

インターネットを利用可能なパソコン Windows または Mac

microSD カード

#### ■ファームウェアアップデートの流れ

- 1. ファームウェアアップデート用ファイルをダウンロードする
- 2. ZIP ファイルを展開する
- 3. ファームウェアアップデート用ファイルを microSD カードにコピーする
- 4. ファームウェアをアップデートする
- 5. ファームウェアが正しくアップデートされたことを確認する

## **ファームウェアをアップデートする**

### **本ガイドでは、例として Version 2.00 へのファームウェアアップデートを説明します**

**1.** ファームウェアアップデート用ファイルをダウンロードする

R12 のダウンロードページからファームウェアアップデートファイルを含んだ ZIP ファイルをダウンロー ドします。

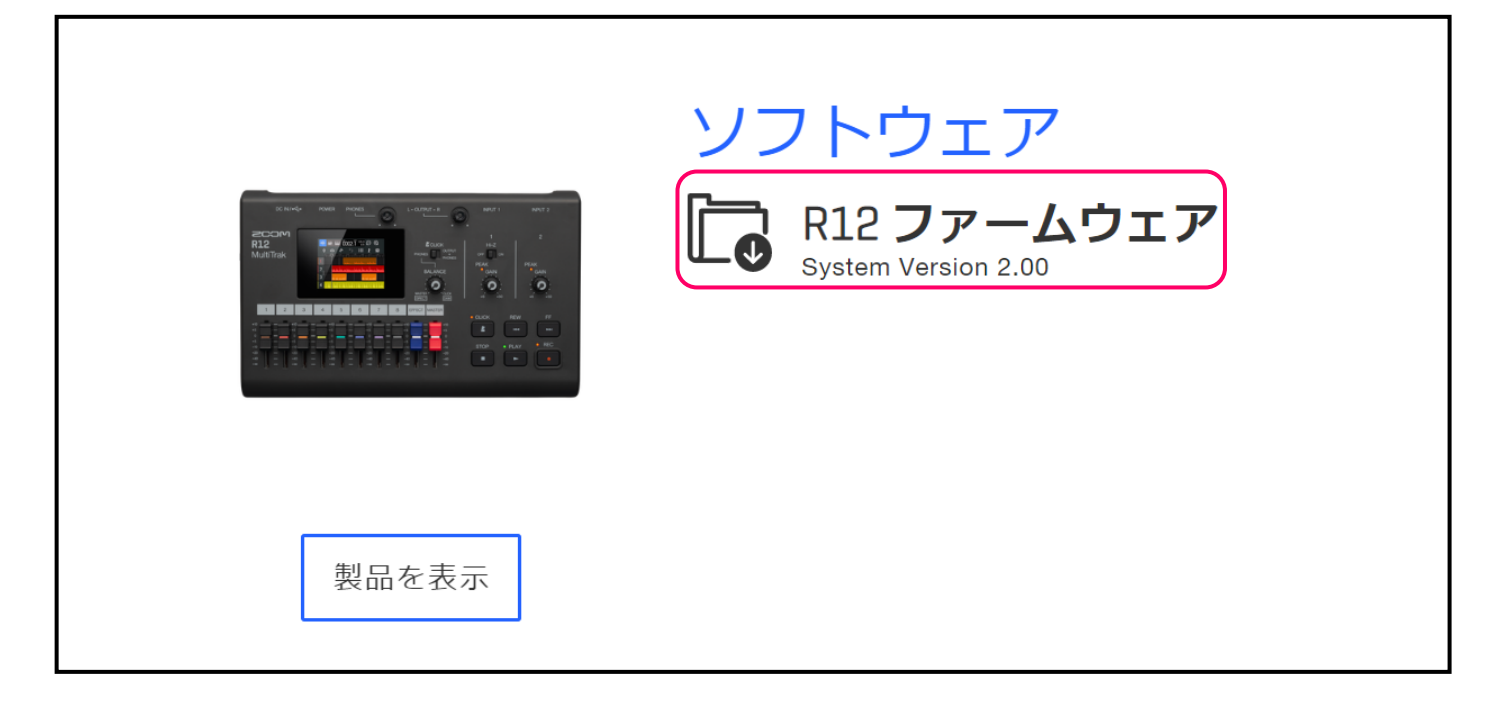

#### **Windows の場合**

**2.** ZIP ファイルを展開する

ZIP ファイルをダウンロードしたフォルダを選択します。①"圧縮フォルダーツール"をクリックし、 次に②"すべて展開"をクリックします。ZIP ファイルが展開されます。

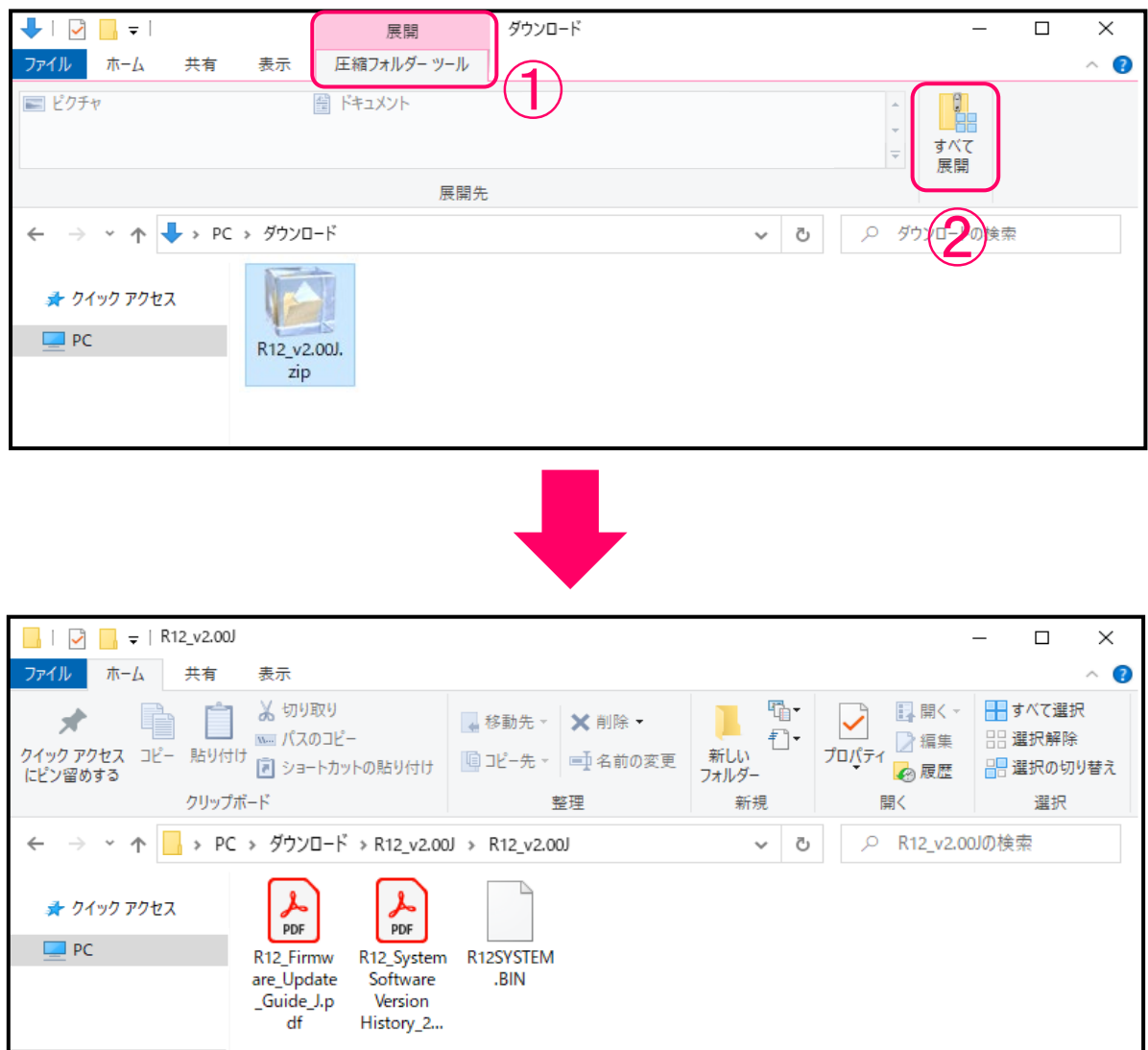

**3.** ファームウェアアップデート用ファイルを microSD カードにコピーする

" R12SYSTEM.BIN"ファイルを microSD カードにコピーします。

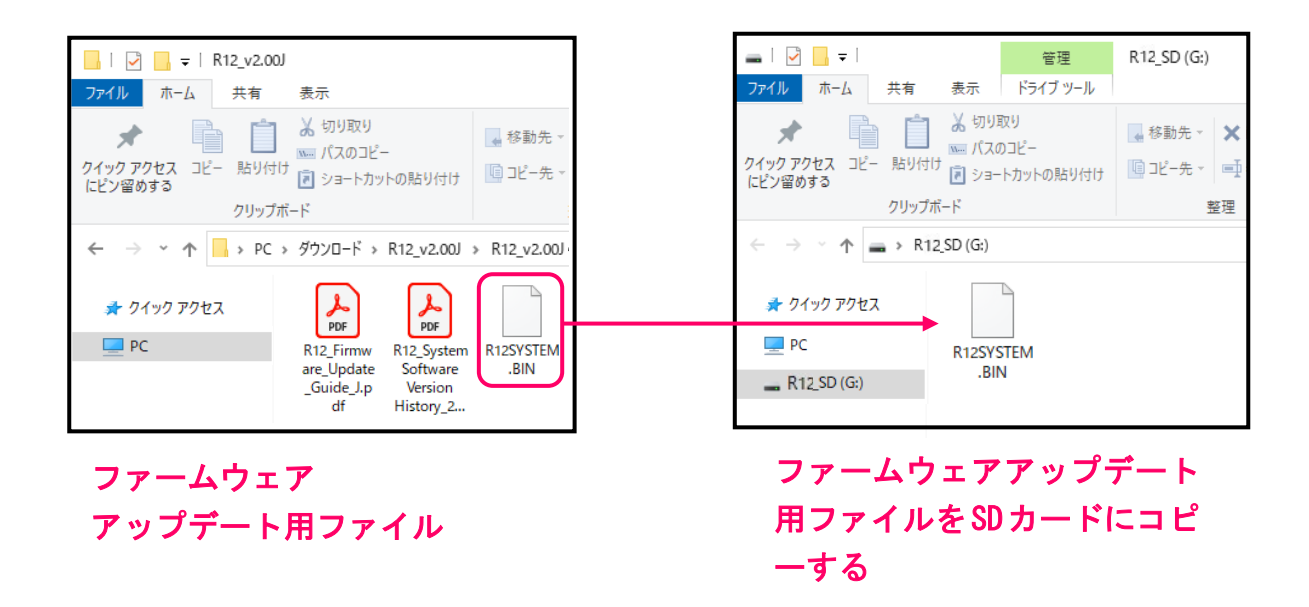

#### **Mac の場合**

**2.** ファイルを展開する

ダウンロード後、画面下に表示される①"ダウンロード"をクリックします。その後、➁をクリックします。 ダウンロードしたファイルが開きます。

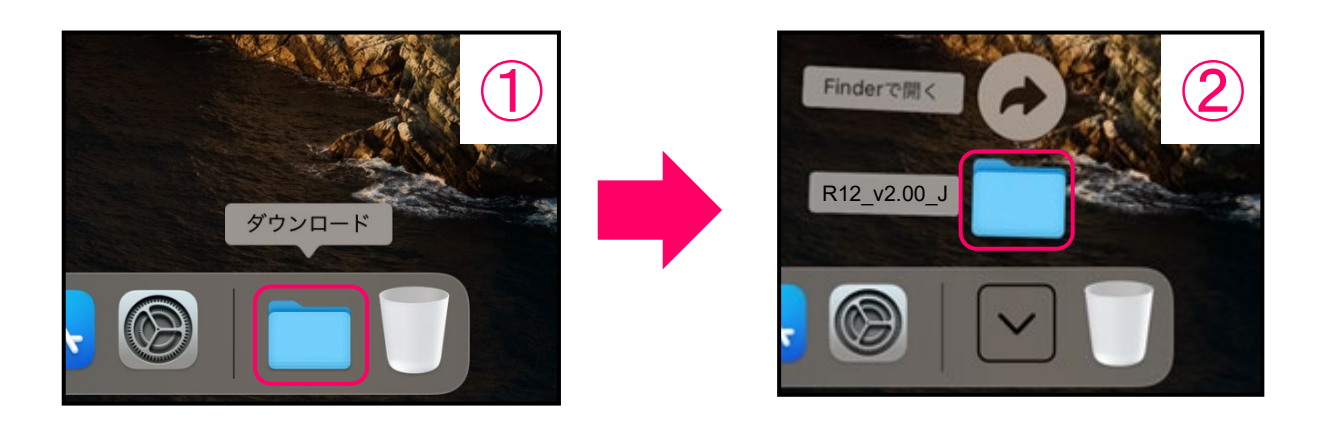

**3.** ファームウェアアップデート用ファイルを microSD カードにコピーする

" R12SYSTEM.BIN"ファイルを microSD カードにコピーします。

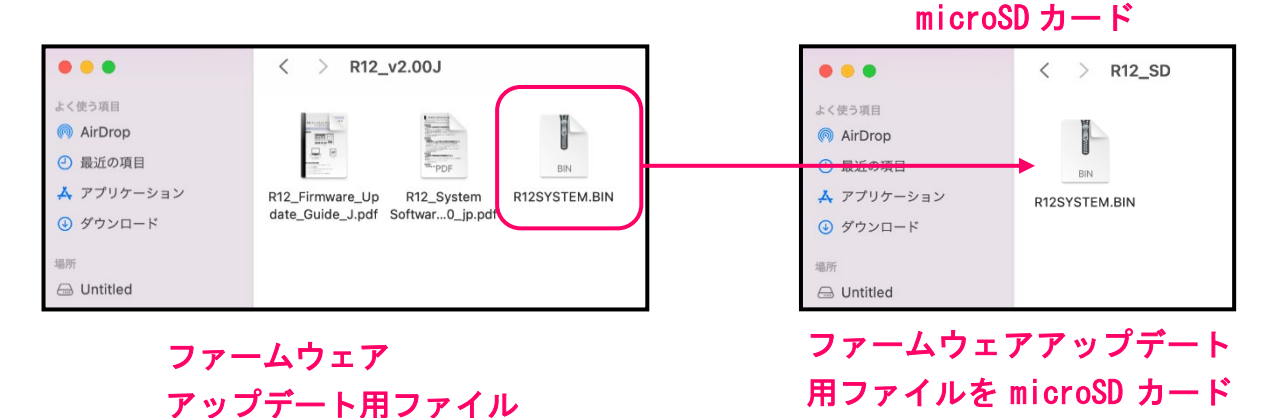

にコピーする

5

#### **以降は Windows/Mac 共通の手順です**

**4.** R12 に AC アダプターを接続する

[NOTE]

• 電池動作ではファームウェアアップデートを行うことはできません。

**5.** microSD カードを R12 にセットする

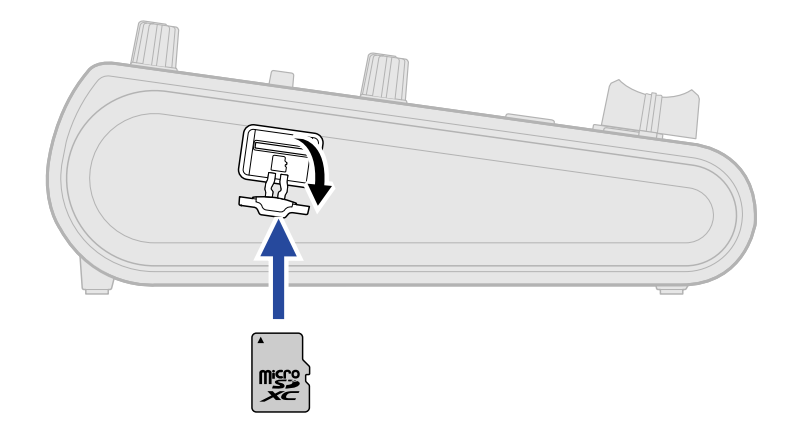

**6.** 電源を ON にする

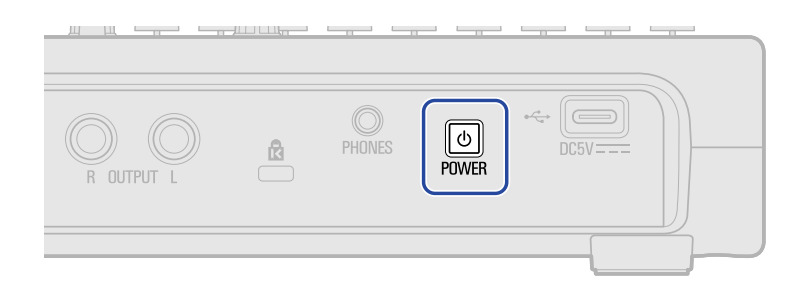

**7.** プロジェクト画面で ※ をタップする

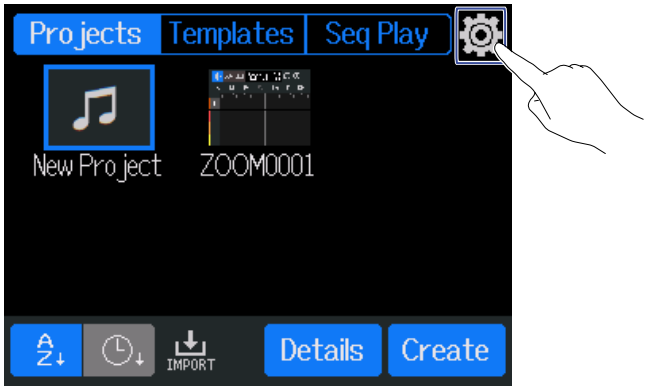

[HINT]

• プロジェクトが開いた状態で起動した場合は、プロジェクト画面に戻ってください。

#### **8.** 「Firmware Update」をタップする

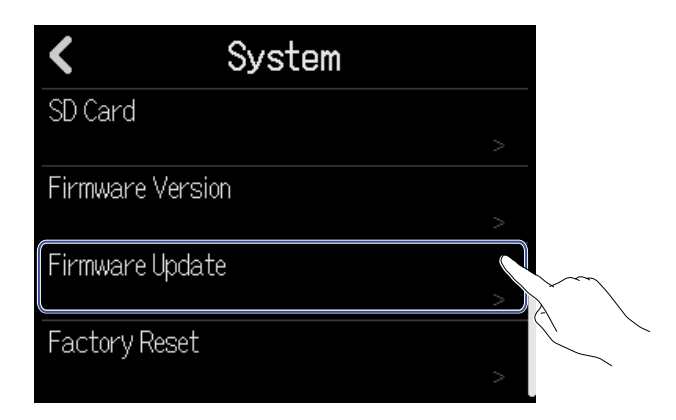

**9.** 「Execute」をタップする

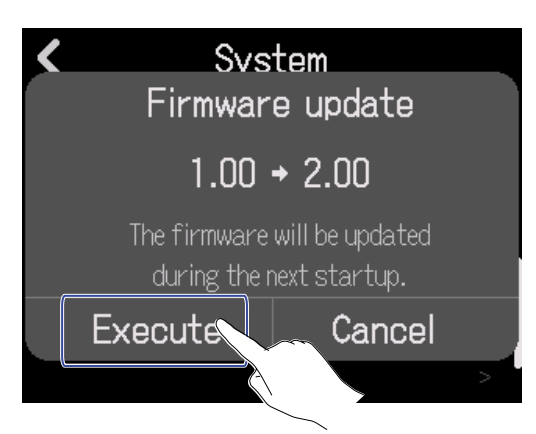

**10.**以下のようなメッセージが表示されるので、電源を OFF にする

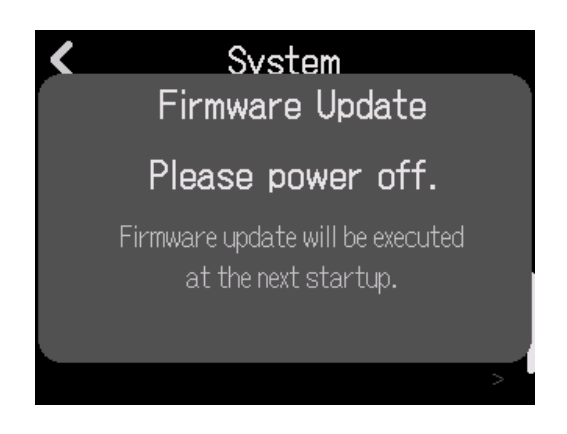

#### **11.**再び電源を ON にする

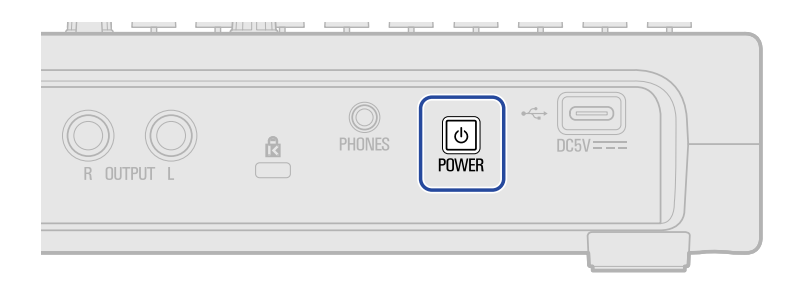

PLAY インジケーターが点滅し、ファームウェアのアップデートが開始されます

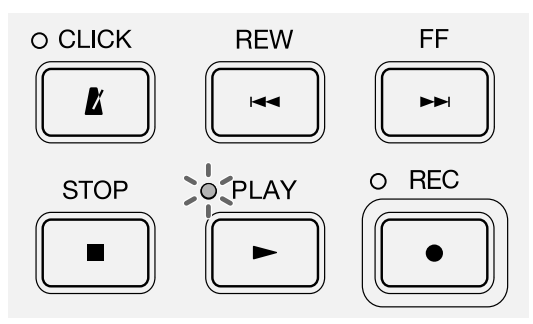

[NOTE]

• ファームウェアアップデート中に電源を OFF にしたり、SD カードを取り出したりしないでくださ い。R12 が起動しなくなるおそれがあります。

**12.**ファームウェアアップデートが完了したら、電源を OFF にする

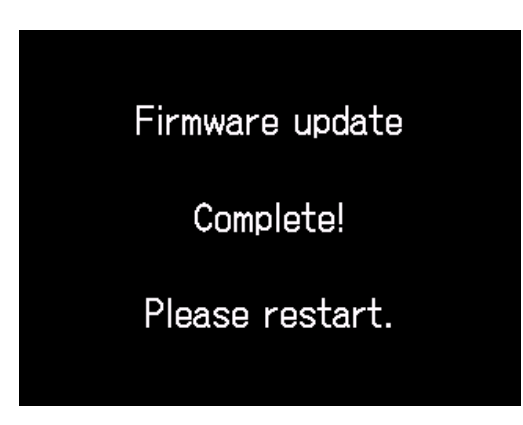

[NOTE]

• 万が一画面が表示されず REC インジケーターが点灯した場合は、電源を入れなおし再度ファームウ ェアのアップデートを実行してください。

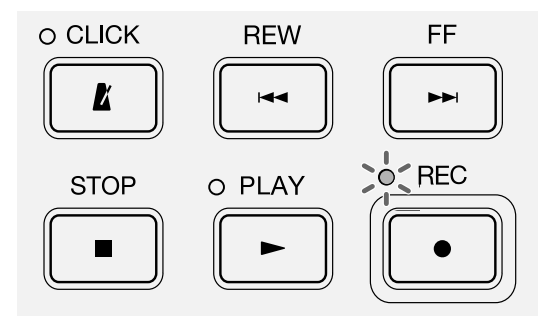

**ファームウェアが正しくアップデートされたことを確認するには**

R12 のファームウェアのバージョンを確認します。

1. プロジェクト画面で **@** をタップする

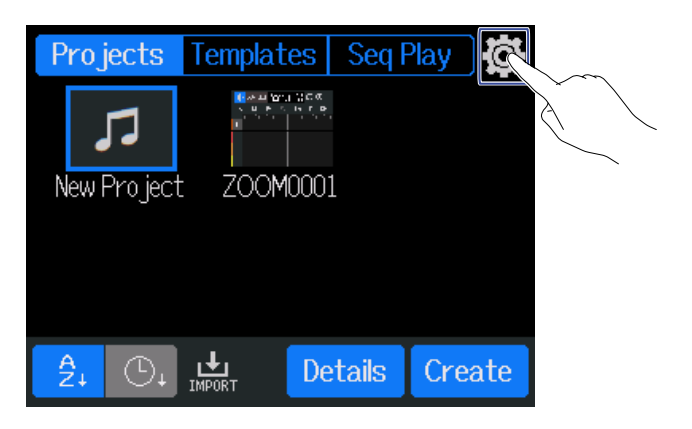

**2.** 「Firmware Version」をタップする

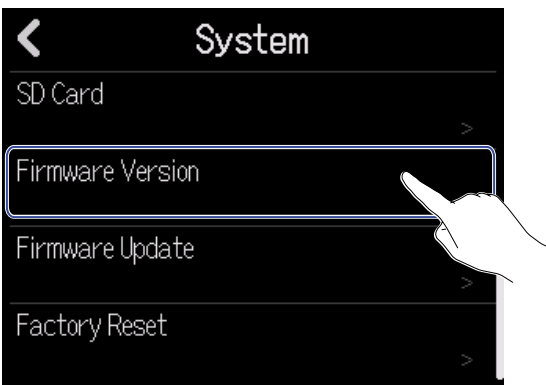

**3.** ファームウェアのバージョンを確認する

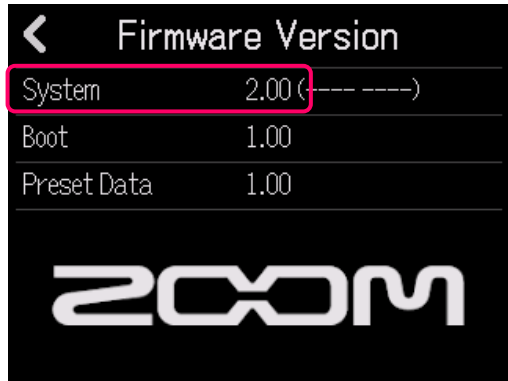

● 本ソフトウェアを使用したことによる損害、または第三者からのいかなる請求につ いても(株)ズームは一切の責任を負いません。また、本ソフトウェアの無断配布/販 売/リース/レンタル/改変/リバースエンジニアリングを禁止いたします。ソフトウェ アの仕様および本ドキュメントの内容は将来予告なしに変更する場合があります。

\*本マニュアルの一部または全部を無断で複製/転載することを禁じます。

\*Microsoft、Windows は、マイクロソフト企業グループの商標です。

\*Mac は Apple Inc.の商標または登録商標です。

\*microSDXC ロゴは、SD-3C LLC の商標です。

\*文中のその他の製品名、登録商標、会社名は、それぞれの会社に帰属します。

\*文中のすべての商標および登録商標は、それらの識別のみを目的として記載されており、各所有者の 著作権を侵害する意図はありません。

\*本マニュアルに記載してある説明図は、実際の画面と異なることがあります。